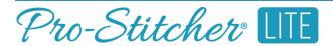

### Connect to Wi-Fi

Follow these instructions to connect to Wi-Fi to make updates, purchase designs, and download designs.

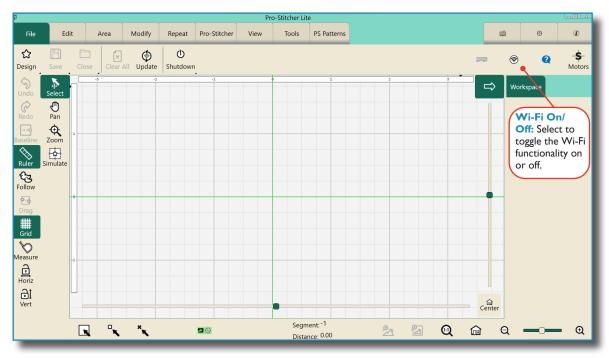

**NOTE:** When you first turn on the Wi-Fi capability in Pro-Stitcher Lite, you will need to make sure to connect to your chosen Wi-Fi network. After you have connected for the first time, the tablet will connect automatically to Wi-Fi when you turn on the Wi-Fi functionality.

#### Icon Meanings

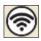

Wi-Fi is on and connected

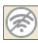

Wi-Fi is off and disconnected

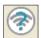

Wi-Fi is on but not connected or found

# Connect to the Wi-Fi (First Time)

- I. On the ribbon on the right side, you'll see this Wi-Fi symbol, indicating that the Wi-Fi for Pro-Stitcher Lite is not turned on.
- 2. Press and hold your finger to this icon to open the Wi-Fi settings for your tablet.

#### Open the Tablet's Network Connections

I. You'll see the Network Connections window. Double-tap the Wi-Fi option or select Wi-Fi and then select Connect To.

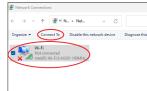

2. You'll see a list of Wi-Fi options. Select your network and, if needed, enter your password.

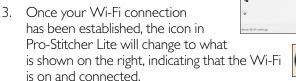

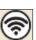

## Connect to the Wi-Fi (after First Time)

I. On the ribbon on the right side, you'll see this Wi-Fi symbol, indicating that the Wi-Fi for Pro-Stitcher Lite is not turned on.

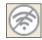

2. The Wi-Fi icon will indicate that the Wi-Fi is turned on and connected to your previously established Wi-Fi connection.

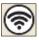

#### Troubleshoot a Connection Problem

- I. If you attempt to connect to Wi-Fi but see this symbol, this means the Wi-Fi for Pro-Stitcher Lite is turned on, but your tablet is still not connected to it. This can mean that you are not in range of your selected Wi-Fi connection or the Wi-Fi of your Pro-Stitcher Lite tablet is turned off.
- 2. When you see the above icon, press and hold the button to bring up your tablet's network connections.
- 3. You'll see the Network Connections window. Double-tap the Wi-Fi option or select Wi-Fi and then select Connect To.

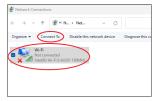

- 4. This will bring up the Wi-Fi network menu, where you can reconnect to your network.
- 5. However, you may discover that the Wi-Fi for the tablet is turned off. If this is the case, select the Off button to toggle the Wi-Fi switch back to the On position (circled in red).

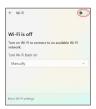

6. If you are still having problems connecting to your Wi-Fi network, please contact Pro-Stitcher Lite's technical support.